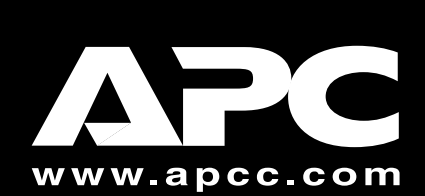

# **Back-UPS Office**® **350/500**

## **User's Manual**

- 1. Place the UPS to avoid:
	- Direct sunlight
	- **•** Excessive heat
	- Excessive humidity or contact with fluids  $\frac{\partial}{\partial x}$

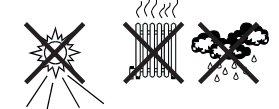

**990-2072A 1/00**

# **Place / Power**

The UPS can be mounted on a wall (optional). See *Wall Mounting of UPS* on the back of this page.

2. Plug the UPS directly into the power outlet: **not into a surge protector or power strip. Additionally, the UPS may not work with all fuel powered generators.**

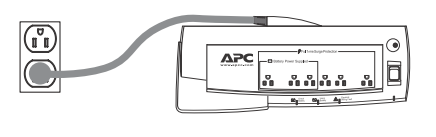

When the On Battery indicator is lit, follow this procedure to shutdown the computer, UPS, and any equipment connected to the Battery Power Supplied Outlets.

# **1 2 Connect Battery**

- 1. Save your open files and close all applications.
- 2. Perform an orderly shut down of the operating system.
- 3. Switch Off all equipment connected to the UPS.
- 4. Switch Off the UPS to maintain battery capacity.

If the red Building Wiring Fault indicator  $($   $\triangle$ ) is lit, **the building wiring presents a shock hazard that should be corrected by a qualified electrician.**

# **Installation**

The Uninterruptible Power Supply (UPS) is shipped with one battery wire **disconnected**, in compliance with Department of Transportation (DOT) regulations. *The UPS will not operate until you connect the wire to the battery.*

## **3 4 Check Building Wiring Fault Indicator**

*Note:* Small sparks may occur during battery connection. This is normal.

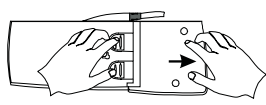

1. Press in the two tabs on the UPS bottom. 2. Slide the plastic cover off of the UPS.

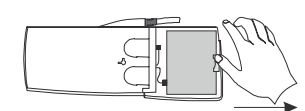

3. Flex the battery retainer to the right so that the battery can be lifted out.

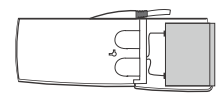

4. Connect the battery wire solidly to the socket

on the battery.

5. Re-insert the battery (left side first) into the battery compartment.

**Note:** Improper building wiring will not prevent the UPS from operating, but it will limit its protection capability. It may also result in equipment damage that is not covered by APC (see APC's Equipment Protection Policy).

# **Connect Equipment to UPS**

## **5 Connect Fax/Modem/ Phone to Surge Protection**

The UPS protects a single line (two wire) fax, modem, or phone from surges when it is connected through the UPS as shown in the adjacent drawing.

# **Switch On and Test the UPS**

Press the On/Off switch to power the unit.

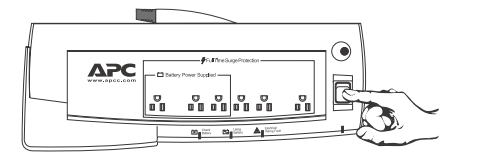

A lit On line (green) indicator confirms that the UPS is On and utility power is available. All outlets are now powered.

**Self Test** – The UPS has a Self Test capability to verify that the UPS is fully prepared for a utility outage. A UPS Self Test is performed whenever the unit is switched On and every two weeks of continuous operation. Details about Self Test can be found in the Self Test section.

**Battery Charging** – The UPS charges the battery whenever it is connected to utility power, whether the UPS is turned on or off. See the APC website for estimated battery runtime based on your computer system.

#### **Battery Power Supplied Outlets**

These three outlets are powered whenever the UPS is switched On. During power outage or other utility problems (brownouts, over-voltages), these outlets will be powered for a limited time by the battery in the UPS. **Plug your PC, monitor, and one other data sensitive device (Zip™ drive or modem for example) into these outlets.**

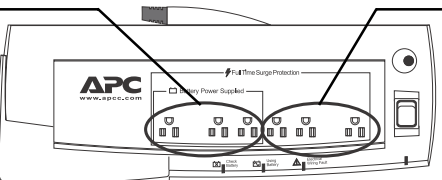

#### **Full Time Surge Protection Outlets**

All outlets provide protection from surges. These three outlets are powered whenever utility power is available - regardless of whether the UPS is switched On or Off. **Plug your printer, fax machine, scanner, or other peripherals that do not need battery power during an outage into these outlets.**

# **Connect Computer/ Interface Cable (optional)**

The interface cable and software provide automatic shutdown of the operating system in case of a sustained power outage. Many users do not require this. The UPS will still provide fulltime surge protection and battery back up power without the interface cable and PowerChute *plus*® installed.

Connect the modular end of the supplied interface cable to the Comm Port of the UPS. Connect the other end of the cable to an available serial port on your computer. Install the PowerChute *plus*® software (see the software documentation on the PowerChute *plus*® CDROM for detailed instructions).

## **Indicators**

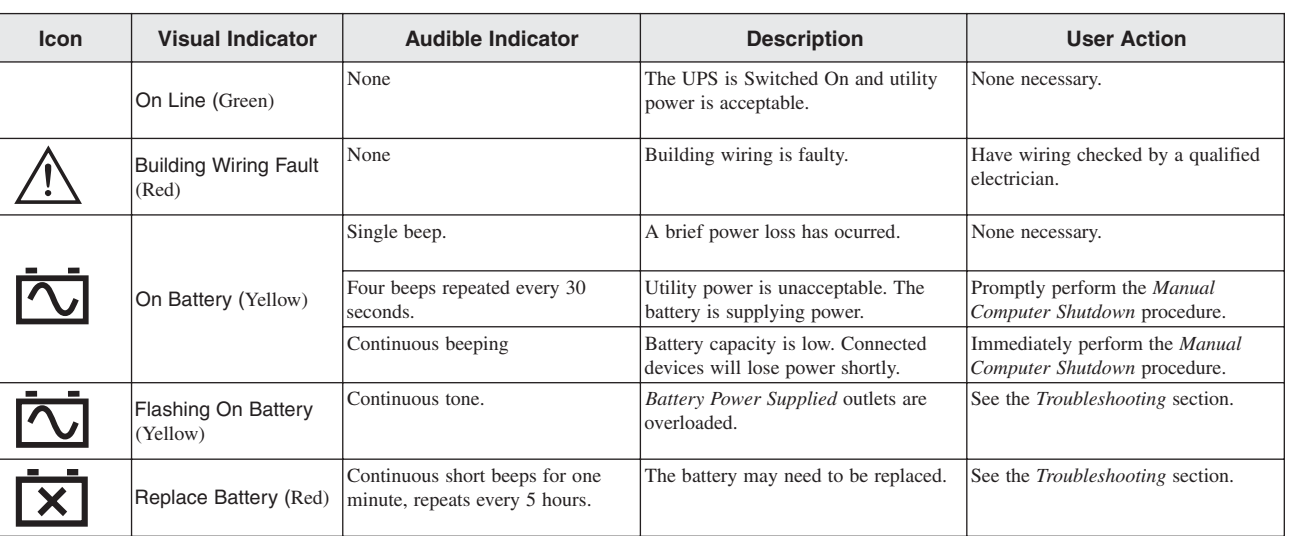

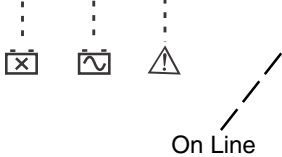

#### **Self Test**

The Self Test is designed to determine:

- If the battery is healthy or needs replacement
- If the Battery Power Supplied outlets are overloaded.

The Self Test can be initiated at any time and is performed automatically every two weeks of continuous operation. A Self Test should be performed whenever a device is first connected to a Battery Power Supplied outlet, to confirm that the new device will not overload the UPS.

Procedure:

- 1. Perform steps 1 and 2 of the Manual Computer Shutdown procedure. Do not switch Off the computer or any other connected devices.
- 2. Switch the UPS Off and then On.
- 3. Watch the visual indicators and listen for any audible indicators during the test, to note possible fault indications.

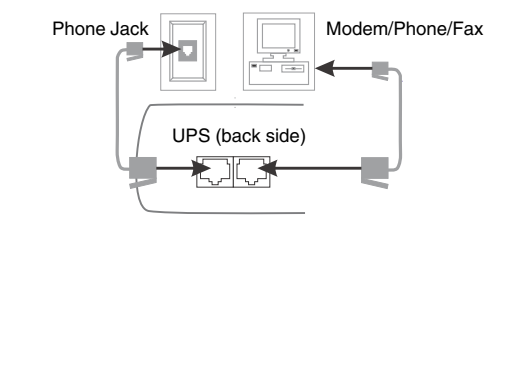

## **Manual Computer Shutdown**

The following table lists the visual and associated audible indicators which are used to determine the status of the UPS. See the Troubleshooting section for additional information.

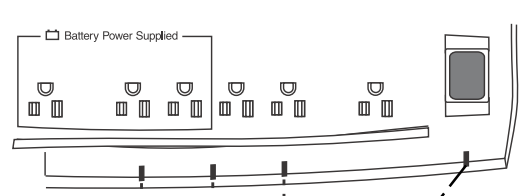

**Note:** This procedure needs to be completed before the battery is fully discharged. Loss of data or corruption of the operating system is possible if this procedure is not completed before the battery is fully discharged.

APC and Back-UPS Office are registered trademarks of American Power Conversion. All other trademarks are property of their respective owners.

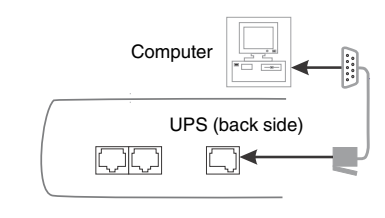

6. Slide the plastic cover to the left until the

locking tabs lock in place.

#### **Order Replacement Battery**

Replacement batteries can be ordered from local retailers, APC, or the APC website.

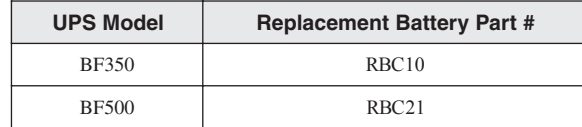

#### **Battery Replacement**

Battery replacement is a safe procedure, isolated from electrical hazards.

#### **Do not replace the battery when the UPS is On-Battery.**

Please refer to the diagrams in the "Connect Battery Wire" section during this procedure.

#### **Procedure:**

- **1. Switch "Off" and unplug all equipment from the UPS.**
- **2. Switch "Off" the UPS and unplug it from the wall outlet.**
- 3. Refer to the Step 1 in the "Connect Battery Wire" section of the manual for instructions on how to open the battery compartment.
- 4. Disconnect the battery wires one at a time.
- 5. Grasp each wire connector and pull straight back. Take care not to pull the wires. 6. Remove the old battery.
- *Note: Small sparks at the battery connections are normal during connection.*
- 7. Connect the red wire to the positive (+) battery terminal of the replacement battery. Connect the black wire to the negative (-) battery terminal.
- 8. Tip the new battery, terminal side first, into the battery compartment. Press the battery gently until the retaining clip snaps into place.
- 9. Slide the battery compartment cover back into place. The UPS needs to be connected to utility power for at least 4 hours before full runtime can be expected.
- **Note: The spent battery must be recycled. Deliver the battery to an appropriate recycling facility or return it (in the new battery's packing material) to APC. See the new battery instructions for additional recycling information.**

#### **UPS Storage**

Before storing, charge the UPS for at least 12 hours. Store the UPS covered and upright in a cool, dry location.

Please contact APC Technical Support to troubleshoot the unit before returning it to APC.

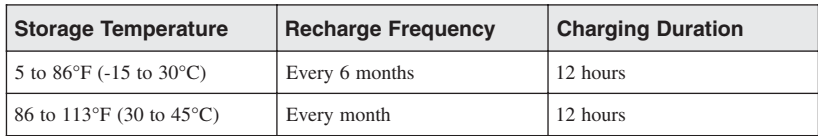

## **Specifications**

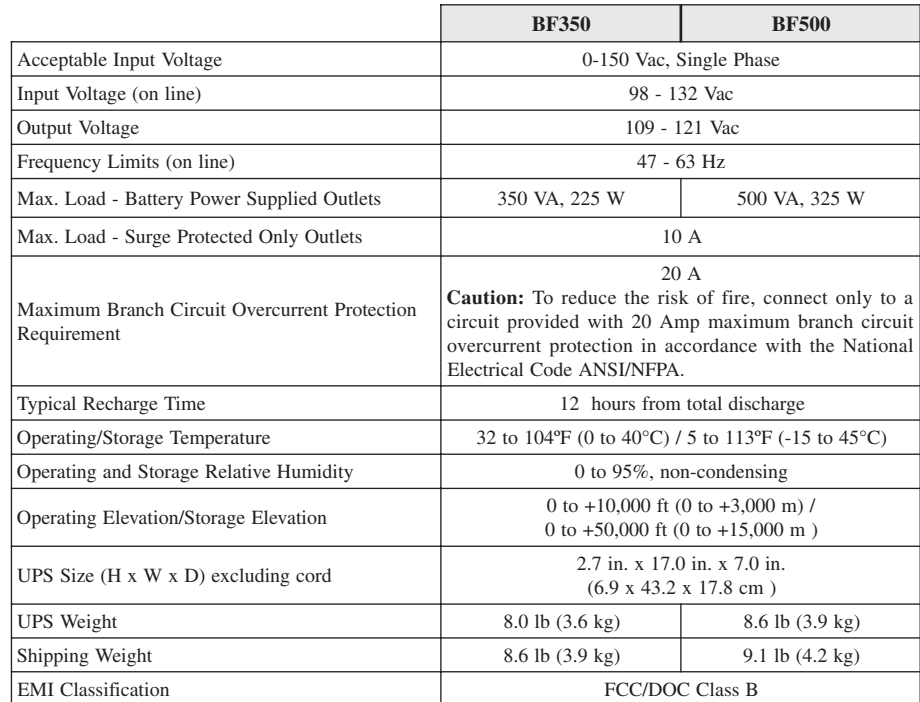

## **Warranty**

The standard warranty is 2 years from date of purchase. APC's standard procedure is to replace the original unit with a factory reconditioned unit. Customers who must have the original unit back due to assigned asset tags and set depreciation schedules must declare such a need at first contact with APC Technical Support. APC will ship out the replacement unit once the defective unit has been received by the repair department or cross ship upon the provision of a valid credit card number. The customer pays for the shipping to APC, and APC pays ground freight transportation costs back to the customer.

### **Wall Mounting of UPS**

The UPS can be mounted vertically or horizontally to a wall surface. Use the template below to position the securing fasteners (not supplied) .

**Note:** Position the On/Off switch to the right for horizontal mounting, to the top for vertical.

- 1. Hold this page against the wall with the appropriate edge parallel to the floor.
- 2. Use thumbtacks to hold this page in place. Make sure the template circles line up where you want the mounting fasteners to be installed. Use a sharp nail or pin to puncture the center of each appropriate template circle to mark the wall.
- 3. Install fasteners at the marked locations. Leave the head of both fasteners 5/16" (8 mm) out from the surface of the wall. Fasteners must be able to support 15 lb (6.8 kg).

4. Mount the UPS by positioning the key-hole slots over the fastener heads. For vertical mounting, slide the unit down into place. For horizontal mounting, turn it slightly counterclockwise until it is securely in place.

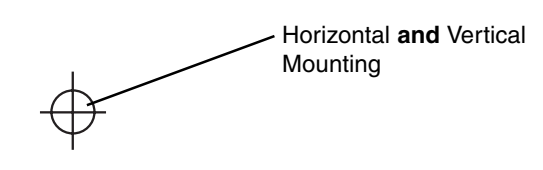

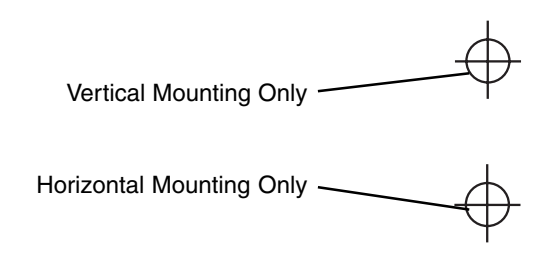

#### **Troubleshooting**

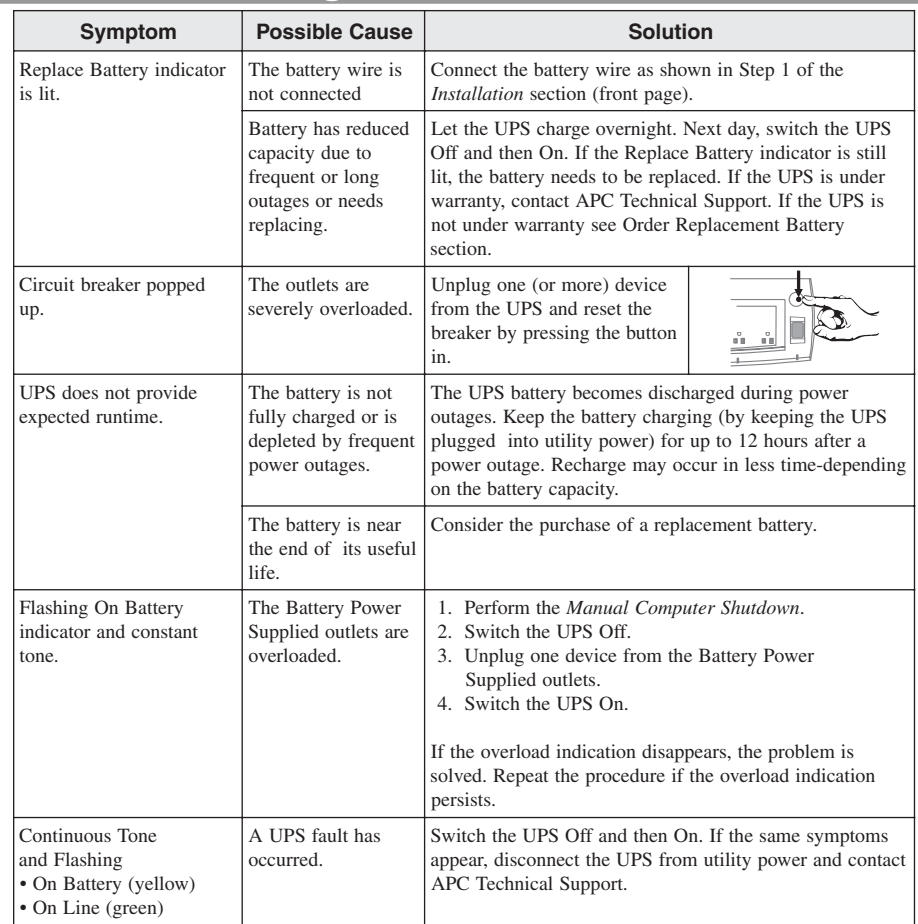

#### **Service**

**Please, Do Not Return the Unit to the Place of Purchase Under any Circumstances!**

- 1. Consult the Troubleshooting section to eliminate common problems.
- 2. Verify the battery is connected as shown in the Battery Replacement section on this page and that the circuit breaker is not tripped (see Troubleshooting section).

#### **If you still have problems or questions, please contact APC via the Internet or at one of the phone numbers listed at the bottom of the page.**

- 3. Before contacting APC, please be sure to record the date purchased, UPS model, and serial number (on bottom of UPS).
- 4. Be prepared to troubleshoot the problem over the telephone with a Technical Support Representative. If this is not successful, the Technical Support Representative will issue a Return Merchandise Authorization Number (RMA#) and a shipping address.
- 5. Pack the UPS in its original packaging. If the original packing is not available, ask APC Technical Support about obtaining a new set. Pack the UPS properly to avoid damage in transit.
- **Never use Styrofoam™ beads for packaging. Damage sustained in transit is not covered under warranty (insuring the package for full value is recommended).**
- 6. Write the RMA# on the outside of the package.
- 7. Return the UPS by insured, prepaid carrier to the address **given to you by APC Technical Support.**

### **APC Contact Information**

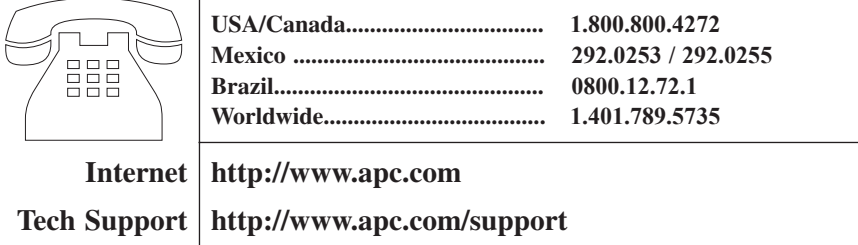